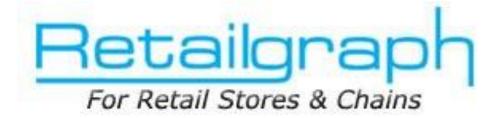

# **Training Day 5**

## **INVENTORY**

### **INDEX**

| 1. | RECONCILE CURRENT STOCK         | 2 |
|----|---------------------------------|---|
| 2. | RECONCILE OPENING STOCK         | 3 |
| 3. | SHORTAGE/SURPLUS                | 4 |
| 4. | ISSUE/RECEIVE LOCATION TRANSFER | 5 |

#### **1. Reconcile Current Stock**

You can use this option to reconcile the stock of your store. It will show you the current stock of computer and will ask you to enter actual physical stock so that it can update the current stock as per the actual stock. It will automatically create shortage/surplus entries as per the difference in current & actual stock.

| Retail Graph - DEMO -                                                                                                    |                                               |                                                                                                    |                                                                     |                                 | nt Stock]                            | -                                                                                                    | -                                                                                                    |                                                                              |                   |
|----------------------------------------------------------------------------------------------------|-----------------------------------------------|----------------------------------------------------------------------------------------------------|---------------------------------------------------------------------|---------------------------------|--------------------------------------|----------------------------------------------------------------------------------------------------|----------------------------------------------------------------------------------------------------|------------------------------------------------------------------------------|-------------------|
| 1.Home 2.Viet                                                                                                    | -B                                            | -C                                                                                                    |                                                                     | et Remaining Pro                | ducts                                | available                                                                                                  | but compute                                                                                                  | maining items that<br>r is showing stock. `<br>ategory/shelf/brar            | You can get these |
| Entry No. A     Product     KB Product Testing11     product Testing6     AB's Product Testing1 *                                                                                                    | ot No.<br>1000000                             |                                                                                                    | Color                                                               | MRP<br>96.00<br>186.00<br>77.00 | Stock Actu<br>24.00<br>29.00<br>3.00 | al Stock<br>20<br>40<br>10                                                                                 | Shortage<br>4.00<br>0.00<br>0.00                                                                             | Surplus Actual Stock Un<br>0.00 Pack<br>11.00 Pack<br>7.00 <mark>Pack</mark> |                   |
| Total Items : 3                                                                                                    |                                               | 1                                                                                                    |                                                                     | rtage Surplus Deta              |                                      | 70                                                                                                    | 4.000000                                                                                                    | 18.0000                                                                      |                   |
| TranName<br>Reconcile Current Stock<br>Reconcile Current Stock<br>Reconcile Current Stock<br>Reconcile Current Stock<br>Reconcile Current Stock<br>Reconcile Current Stock<br>Reconcile Current Stock<br>Reconcile Current Stock | RCS<br>RCS<br>RCS<br>RCS<br>RCS<br>RCS<br>RCS | ryNo EntryDate<br>5 01/11/2011<br>4 01/11/2011<br>2 01/11/2011<br>2 01/11/2011<br>1 01/11/2011<br>1 01/11/2011<br>1 01/11/2011<br>1 01/11/2011 | 5480.000<br>249.000<br>5456.000<br>2.000<br>3.000<br>4.000<br>2.000 | 000 Pack                        | 24<br>24<br>545<br>                  | just Stock<br>4.000000<br>8.000000<br>4.000000<br>2.000000<br>2.000000<br>9.000000<br>3.000000<br>3.000000 | CurStock<br>5456.000000<br>1.000000<br>2.000000<br>4.000000<br>5.000000<br>23.000000<br>5.000000<br>1.000000 | Pack<br>Pack<br>Pack<br>Pack<br>Pack<br>Pack<br>Pack                         |                   |

#### 2. Reconcile Opening Stock

**RetailGraph** offers you the facility to reconcile opening stock of your store. You can use "Reconcile Opening Stock" option available in Inventory menu to reconcile your opening stock. These entries are considered in opening stock.

| 🧕 Retail Graph - DEMO - Ajmer 💈       | 2011 - 2012 (admin) (He       | ead Office)   |                    |                    |                    | _ & ×                  |
|---------------------------------------|-------------------------------|---------------|--------------------|--------------------|--------------------|------------------------|
|                                       |                               | Re            | concile Opening St |                    |                    | _ = *                  |
| 1.Home 2.View 6.                      | Options 7.Reports             | 8.Master Data |                    |                    |                    | 🥑 🗔 🧕                  |
| New Save Print Draft                  | •D •C<br>Delete Cancel Cancel | Changes       |                    |                    |                    |                        |
| Entry No. A                           | Date 16/11/2011               | ×             |                    |                    |                    |                        |
| Product Lot No                        | o. Batch                      | Color         | MRP                | Stock Actual Stock | Shortage           | Surplus Actua          |
| Product Testing 4<br>Product Testing2 | 0                             |               | 105.00             | 49.00              | 50 0.00<br>21 1.00 | 1.00 Pack<br>0.00 Pack |
| *                                     | 0                             |               | 100.00             | 22.00              | 21 1.00            | 0.00 Pack              |
| Total Items : 2                       |                               |               |                    | 71.00              | 71 1.0000          | 1.0000                 |
| •                                     |                               |               |                    |                    |                    |                        |
|                                       |                               |               | e Surplus Detail   |                    |                    |                        |
| <b>⊿</b> TranName Series              | EntryNo EntryDate             | ActualStock   | Actual Stock Unit  | Adjust Stock       | CurStock Curr      | ent Stock Unit         |
|                                       |                               |               |                    |                    |                    |                        |
|                                       |                               |               |                    |                    |                    |                        |
|                                       |                               |               |                    |                    |                    |                        |
| x                                     |                               |               |                    |                    |                    |                        |
| 😽 Start 🖪 🖪 💽                         | Om Cr Rc Pr                   | MIS R TA      | As Lo Ti 1         | le Ro Te Me        | Me                 |                        |

#### 3. Shortage/Surplus

If some point of time you may find difference in your physical stock & the current stock being shown by computer. You can use Shortage & Surplus option from Inventory menu to correct the current stock.

|                                                                                                    | ÷                                                                             |                                                                                                  |                                                                         | Shortage                                                            |                                                                                   |                                                                                         |                                                                                                    | (C)      |
|----------------------------------------------------------------------------------------------------|-------------------------------------------------------------------------------|--------------------------------------------------------------------------------------------------|-------------------------------------------------------------------------|---------------------------------------------------------------------|-----------------------------------------------------------------------------------|-----------------------------------------------------------------------------------------|----------------------------------------------------------------------------------------------------|----------|
| 1.Home 2.V                                                                                                    | ew 6.Op                                                                       | otions 7.Reports                                                                                 | 8.Master Data                                                           |                                                                     |                                                                                   |                                                                                         |                                                                                                    | 🕑 🖬      |
| -                                                                                                    |                                                                               |                                                                                                  | -                                                                       |                                                                     |                                                                                   |                                                                                         |                                                                                                    |          |
| 🕘 •N •S •P                                                                                                    |                                                                               | D C                                                                                              |                                                                         |                                                                     |                                                                                   |                                                                                         |                                                                                                    |          |
| New Save Print                                                                                                    | Draft De                                                                      | lete Cancel Cance                                                                                | d Changes                                                               |                                                                     |                                                                                   |                                                                                         |                                                                                                    |          |
|                                                                                                    |                                                                               |                                                                                                  |                                                                         |                                                                     |                                                                                   |                                                                                         |                                                                                                    |          |
|                                                                                                    |                                                                               |                                                                                                  |                                                                         |                                                                     |                                                                                   |                                                                                         |                                                                                                    | _        |
| * Entry No. A                                                                                                    |                                                                               | Date 16/11/2011                                                                                  |                                                                         |                                                                     |                                                                                   |                                                                                         |                                                                                                    |          |
|                                                                                                    |                                                                               |                                                                                                  | 11.55                                                                   |                                                                     |                                                                                   |                                                                                         |                                                                                                    | _        |
| Product                                                                                                    | Lot No.                                                                       | Batch                                                                                            | Color                                                                   | MBP                                                                 | Stock Actual S                                                                    |                                                                                         | Shortage Shortage                                                                                       | Unit     |
| AB's Product Testing1                                                                                                    |                                                                               | 10000001                                                                                         |                                                                         | 77.00                                                               | 3.00<br>25.00                                                                     | 8.000000 23.0000                                                                        | -5.00 Pack<br>2.00 Pack                                                                                 |          |
|                                                                                                    |                                                                               |                                                                                                  |                                                                         |                                                                     |                                                                                   |                                                                                         | Z HILPACK                                                                                               |          |
| product Testing 3                                                                                                    |                                                                               | 0                                                                                                |                                                                         | 150.00                                                              | 23.00                                                                             | 23.0000                                                                                 | 2.00 1 000                                                                                              |          |
|                                                                                                    |                                                                               | 0                                                                                                |                                                                         | 150.00                                                              | 2000                                                                              | 23.0000                                                                                 |                                                                                                    |          |
|                                                                                                    | I I I I I I I I I I I I I I I I I I I                                         | 0                                                                                                |                                                                         | 150.00                                                              | 22100                                                                             | 23.0000                                                                                 |                                                                                                    |          |
|                                                                                                    |                                                                               | 0                                                                                                |                                                                         | 150.00                                                              | 28.00                                                                             | 31.00                                                                                   | - 3                                                                                                    |          |
| product Testing 3                                                                                                    |                                                                               | 0                                                                                                | See Last Short                                                          |                                                                     |                                                                                   |                                                                                         |                                                                                                    |          |
| product Testing 3                                                                                                    |                                                                               | 0                                                                                                | See Last Short                                                          |                                                                     |                                                                                   |                                                                                         |                                                                                                    |          |
| Total Items : 2                                                                                                    |                                                                               | ntryNo EntryDate/                                                                                | See Last Short                                                          |                                                                     | 28.00<br>Adjust Stoc                                                              | 31.00<br>* (                                                                            | 3<br>CurStock Current                                                                                   | Stock U  |
| Total Items : 2<br>TranName<br>Reconcile Current Stoc                                                                                                    | RCS                                                                           | ntryNo EntryDate<br>5 01/11/201/1                                                                |                                                                         | age Entries                                                         | 28.00<br>Adjust Stor<br>24.00000                                                  | 31.00<br>* (0<br>10 5451                                                                | -3<br>CurStock Current<br>6.00000 Pack                                                                  | Stock U  |
| Total Items : 2<br>TranName<br>Reconcile Current Stoc<br>Reconcile Current Stoc                                                                                                    | RCS RCS                                                                       | ntryNo EntryDate<br>5 01/11/201/<br>4 01/11/2011                                                 | 249.000000 P                                                            | age Entries                                                         | 28.00<br>Adjust Stor<br>24.0000<br>248.00000                                      | 31.00<br>* (<br>10 545                                                                  | -3<br>CurStock Current<br>6.00000 Pack<br>1.000000 Pack                                                 | Stock U  |
| Total Items : 2<br>TranName<br>Reconcile Current Stoc<br>Reconcile Current Stoc                                                                                                    | RCS<br>RCS<br>RCS                                                             | ntryNo EntryDete<br>5 01/11/201/<br>4 01/11/2011<br>3 01/11/2011                                 | 249.000000 P<br>5456.000000 P                                           | age Entries                                                         | 28.00<br>Adjust Stor<br>24.0000<br>2454.0000<br>5454.0000                         | 31.00<br>31.00<br>5450<br>10 5451<br>10 5                                               | -3<br>CurStock Current<br>6.000000 Pack<br>2.000000 Pack<br>2.000000 Pack                               | Stock U  |
| Total Items : 2<br>TranName<br>Reconcile Current Stoc<br>Reconcile Current Stoc<br>Reconcile Current Stoc<br>Reconcile Current Stoc                                                                        | RCS<br>RCS<br>RCS<br>RCS                                                      | ntryNo EntryDate<br>5 01/11/201/1<br>4 01/11/2011<br>3 01/11/2011<br>2 01/11/2011                | 249.000000 P<br>5456.000000 P<br>2.000000 P                             | age Entries                                                         | 28.00<br>Adjust Stor<br>24.0000<br>248.00000<br>5454.00000<br>-2.00000            | 31.00<br>31.00<br>10 5451<br>10 5<br>10 5<br>10 5<br>10 5<br>10 5<br>10 5<br>10 5<br>10 | -3<br>CurStock Current<br>6.00000 Pack<br>1.00000 Pack<br>4.00000 Pack                                  | Stock U  |
| Total Items : 2<br>Total Items : 2<br>TranName<br>Reconcile Current Stod<br>Reconcile Current Stod<br>Reconcile Current Stod<br>Reconcile Current Stod                                                     | C RCS<br>C RCS<br>C RCS<br>C RCS<br>C RCS<br>C RCS                            | ntryNo EntryDate<br>5 01/11/201/<br>4 01/11/2011<br>3 01/11/2011<br>2 01/11/2011<br>2 01/11/2011 | 249.000000 P<br>5456.000000 P<br>2.000000 P<br>3.000000 P               | age Entries<br>ack<br>ack<br>ack<br>ack                             | 28.00<br>Adjust Stor<br>24.0000<br>248.0000<br>5454.0000<br>-2.00000<br>-2.00000  | 31.00<br>31.00<br>00 5450<br>00 5<br>00 5<br>00 5<br>00 5<br>00 5<br>00 5               | -3<br>CurStock Current<br>6.00000 Pack<br>1.00000 Pack<br>2.00000 Pack<br>4.000000 Pack<br>5.00000 Pack | Stock Ur |
| Total Items : 2<br>Total Items : 2<br>TranName<br>Reconcile Current Stod<br>Reconcile Current Stod<br>Reconcile Current Stod<br>Reconcile Current Stod<br>Reconcile Current Stod<br>Reconcile Current Stod | C RCS<br>C RCS<br>C RCS<br>C RCS<br>C RCS<br>C RCS<br>C RCS                   | ntryNo EntryDate<br>5 01/11/201/<br>4 01/11/2011<br>3 01/11/2011<br>2 01/11/2011<br>1 01/11/2011 | 249.000000 P<br>5456.000000 P<br>2.000000 P                             | age Entries<br>ack<br>ack<br>ack<br>ack<br>ack<br>ack               | 28.00<br>Adjust Stor<br>24.0000<br>5454.0000<br>-2.00000<br>-2.00000<br>-19.00000 | 31.00<br>31.00<br>10 545<br>10                                                          | -3<br>CurStock Current<br>6.00000 Pack<br>1.00000 Pack<br>4.00000 Pack                                  | Stock U  |
| Total Items : 2<br>Total Items : 2<br>TranName<br>Reconcile Current Stoc<br>Reconcile Current Stoc<br>Reconcile Current Stoc<br>Reconcile Current Stoc                                                     | C RCS<br>C RCS<br>C RCS<br>C RCS<br>C RCS<br>C RCS<br>C RCS<br>C RCS<br>C RCS | ntryNo EntryDate<br>5 01/11/201/<br>4 01/11/2011<br>3 01/11/2011<br>2 01/11/2011<br>2 01/11/2011 | 249.000000 P<br>5456.000000 P<br>2.000000 P<br>3.000000 P<br>4.000000 P | age Entries<br>ack<br>ack<br>ack<br>ack<br>ack<br>ack<br>ack<br>ack | 28.00<br>Adjust Stor<br>24.0000<br>248.0000<br>5454.0000<br>-2.00000<br>-2.00000  | 31.00<br>31.00<br>10 5451<br>10 5<br>10 5<br>10 5<br>10 5<br>10 5<br>10 5<br>10 5<br>10 | -3<br>CurStock Current<br>6.00000 Pack<br>1.00000 Pack<br>2.00000 Pack<br>5.000000 Pack<br>3.00000 Pack | Stock U  |

#### 4. Issue/Receive Location Transfer

**Issue Location Transfer:** This option is useful to issue goods from one stock location to another stock location. This option is also used to issue goods from central store to branch. You can issue goods received through purchase/Challan directly from here using "Get Purchase List option". You can also use this option to transfer expired items to non saleable stock location using "Collect Expiry Data" option. You can also issue all items from one location to another location using "Transfer All" option. This option can also be used to issue goods as per the indent received from other location.

| 🔄 🔹 🗚 📭 🔐 🖉 🗠                      | -A             |          | r indent                                      |                              |
|------------------------------------|----------------|----------|-----------------------------------------------|------------------------------|
| New Save Print Draft Delete Cancel | Cancel Changes |          | ect Expired Data 🚺 Transfer All Purchase List | Get purchase list to transfe |
| Entry No. A Date 16/1              | /2011 - •      | Location | Chitrakoot Colo                               | to another location          |
| Product                            | MRP            | Rate     | Transfer<br>Oty                               | Amount                       |
| KB Product Testing11               | 96.00          | 91.00    | 5.00                                          | 455.00                       |
| product Testing 6                  | 186.00         | 186.00   | 10.00                                         | 1860.00                      |
|                                    |                |          |                                               |                              |
|                                    |                |          |                                               |                              |